#### **ТРЕБОВАНИЯ К НАБОРУ ОРИГИНАЛОВ АВТОРСКИХ (УЧЕБНЫХ ПОСОБИЙ, УЧЕБНО-МЕТОДИЧЕСКИХ ПОСОБИЙ, МОНОГРАФИЙ, МЕТОДИЧЕСКИХ УКАЗАНИЙ И ПР.)**

Принимаются в редакционно-издательский отдел (каб. 403, корп. 1) и затем в отдел компьютерной верстки и макетирования (каб. 311, корп. 4) оригиналы авторские *только* в приложении Microsoft Word. Весь текст, кроме греческих символов (см. п. 8.1), следует набирать шрифтом Times New Roman (Суг). *Перед вставкой* изображений ния/**[Векультать изображения в файле. Для набора формул использовать только MathType. Запрещается** применять: программу Paint для отрисовки рисунков <sup>и</sup> набора надписей, стили <sup>и</sup> другие средства автоматиза- ции Word (см. п. 4.6).

Электронный вариант данных требований размещен на сайте БГТУ.

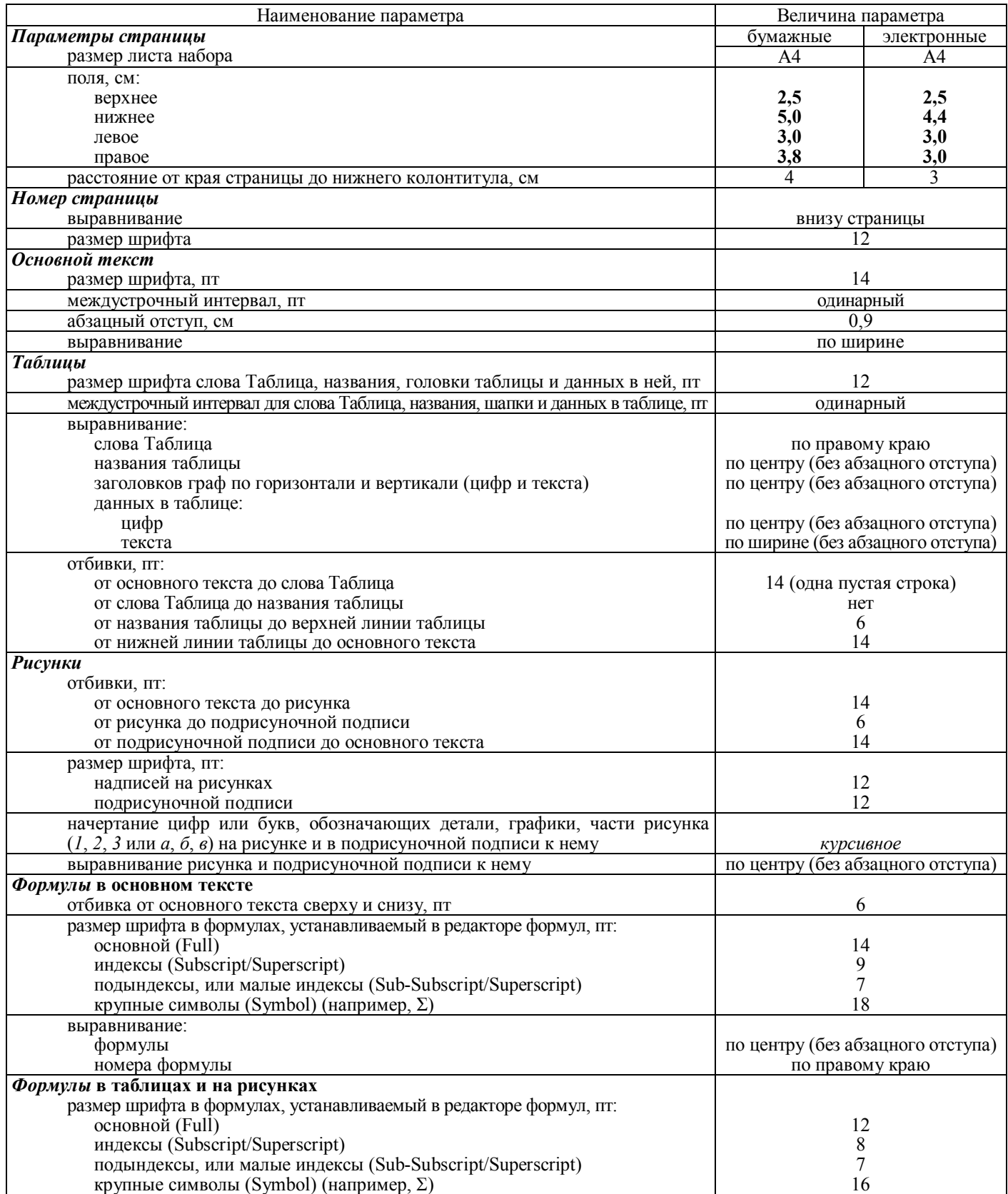

# **1. Параметры страницы**

1.1. Поля: *Разметка страницы/Параметры страницы/Поля*.

1.2. Размер листа набора: *Разметка страницы /Параметры страницы/Размер бумаги/А4*.

1.3. Расстояние от края страницы до колонтитула: *Разметка страницы/Параметры страницы/ Источник бумаги/От края до нижнего колонтитула/3,4 см.*

## **2. Номер страницы**

2.1. Выравнивание: *Вставка/Номера страниц/Внизу страницы.*

2.2. Нумерация страниц работы начинается с титульного листа (титул – первая страница с названием книги и авторами), но проставляется с 3-й страницы (*Формат номеров страниц*).

# **3. Названия разделов**

3.1. Названия разделов набираются **ПРОПИСНЫМИ БУКВАМИ** и выравниваются по центру без абзацных отступов; к разделам, кроме основного текста, относятся введение, литература, приложения, оглавление.

3.2. В состав разделов основного текста могут входить подразделы (главы, параграфы).

3.3. Названия подразделов набираются **Строчными буквами**, начиная с первой прописной, полужирным начертанием шрифта и выравниваются по центру.

3.4. Названия разделов и подразделов отбиваются от основного текста одной пустой строкой (14 пт).

# **4. Основной текст**

4.1. Размер абзацного отступа должен быть одинаковым по всей работе: *Главная/Абзац/Первая строка* на *0,9 см.*

4.2. Выравнивание текста по ширине: *Главная/Абзац/Выравнивание/По ширине.* 

4.3. Одинарный междустрочный интервал по всей работе: *Главная/Абзац/Междустрочный/Одинарный.* 

4.4. Обязательно наличие переносов: *Разметка страницы/Расстановка переносов/Авто.* 

4.5. Нельзя разрывать предложение рисунком или таблицей.

4.6. Нумерация таблиц, рисунков и формул должна быть единообразной – сквозной или по разделам (*не будут приниматься на верстку издания, содержащие в тексте автоматическую нумерацию, автоматические ссылки, автоматические указатели и словари; скрытый текст*).

4.7. При необходимости к ЕДИНИЧНЫМ абзацам можно применять разрядку/уплотнение. Для этого, выделив нужный абзац, выбрать: *Главная/Шрифт/Интервал/Разреженный* или *Уплотненный* на 0,1–0,3 пт, но не более.

# **5. Общие правила набора**

5.1. Прямое (т. е. не курсивное) начертание должны иметь:

1) греческие символы  $(\alpha, \beta, \delta, \varphi, \lambda \vee \pi)$  и знаки  $(\% , \leq, \pm, \times, \neq, \infty, \rightarrow, \degree, \notin \pi, \pi)$ .

- 2) тригонометрические функции (tg, sin, cos, ctg, ln, max и др.);
- 3) единицы измерения (Вт, В, Дж, кг, м и пр.);
- 4) кириллические (т. е. русские) буквы (П, Л, Ц);

5) сокращения от русских или белорусских слов (*q*ср);

6) обозначения химических элементов и соединений  $(H_2SO_4);$ 

7) скобки () и запятые (,) в формулах и после них  $(x^2 - 0.5b(1.5 + ca))$ .

5.2. *Курсивное* начертание должны иметь латинские (т. е. английские) буквы, обозначающие переменные (*K*, *y*, *z*, *x*, *V*, *i*, *j*).

5.3. Не отбиваются (без пробелов):

1) дефис (-) в сложных словах (минерал-индикатор, К-пространство) и при наращении падежных окончаний к цифрам и буквам (1-го, *j*-го);

2) тире (–) (Ctrl + «–» на нумерационной клавиатуре) между цифрами, обозначающими пределы какой-либо величины (20–30 чел.);

3) знаки –,  $+$ ,  $\le$ ,  $>$  в значении положительной или отрицательной величины, степени увеличения или уменьшения;

4) знаки %,  $\circ$  (-10°С);

5) скобки () и кавычки «» от заключенных в них слов (по всей работе на русском и белорусском языках кавычки должны быть одного рисунка – «елочки»).

5.4. Отбиваются (с пробелами):

1) тире (–) с обеих сторон пробелом как знак препинания между словами, а также в следующих случаях: закон Бойля – Мариотта, система «человек – машина», май – июнь и т. п.;

2) математические знаки  $(-, +, \le, \pm, \cdot, \times, =, \notin \mathbb{Z}$  и др.) в формулах, уравнениях, когда они являются знаками арифметического действия  $(R_1 + R_2 = 0.75)$ ;

3) знаки №, § от следующих за ними чисел (№ 4);

4) многозначные *целые* числа, содержащие 5 и более знаков, разбиваются по 3 цифры справа налево (40 450, 8 345 458);

5) инициалы друг от друга, фамилия от инициалов (И. И. Иванов);

6) сокращенные слова от имен собственных, к которым они относятся (ул. Свердлова);

7) цифры от полных или сокращенных наименований (100 м, 2005 г.).

5.5. Следует избегать в работе употребления разных терминов для обозначения одного понятия (*хлорсодержащий* и *хлоросодержащий*, *мінута* и *хвіліна*), вариантности при написании терминов (*древесностружечный* и *древесно-стружечный*; *слабонасыщенный* и *слабо насыщенный*), смешения понятий (*схіл*, *ухіл*, *нахіл*; *прадуктыўны* и *прадукцыйны*).

5.6. После распечатки рукопись обязательно должна быть вычитана автором(ами). На последней странице работы должна(ы) быть подпись(и) автора(ов).

# **6. Таблицы**

6.1. На все таблицы в тексте должны быть ссылки. Таблица должна быть расположена после абзаца, содержащего ссылку на нее.

6.2. Если в работе таблица одна, то она не нумеруется, если их несколько, то они нумеруются (Таблица 1.1 и т. д. – при нумерации по разделам; Таблица 1 и т. д. – при сквозной).

6.3. Название таблицы размещается на следующей строке за словом Таблица и выделяется полужирным начертанием шрифта.

6.4. Таблица создается посредством меню *Вставка/Таблица/Вставить таблицу*, где указывается количество строк и столбцов.

6.5. Толщина линеек всех таблиц должна быть одинаковой и составлять 0,5 пт.

6.6. Примечание к таблице:

1) отбивается от таблицы на 6 пт, выравнивается по ширине с отступом первой строки 0,9 см;

2) слово *Примечание* выделяется курсивом и имеет размер 11 пт;

3) текст примечания следует за словом *Примечание*, начинается с прописной буквы, имеет размер 11 пт.

## **7. Рисунки**

7.1. *Не разрешается* помещать в издание выполненные от руки, а затем отсканированные рисунки и текст, а также рисунки и надписи, выполненные *в программе Paint*.

7.2. *Перед вставкой* изображений в документ следует выбрать Файл/Параметры/Дополнительно/ Размер и качество изображения/⊠Не сжимать изображения в файле.

7.3. Толщина выносных линий должна быть 0,5 пт, координатных осей – от 0,5 до 0,75 пт и основных линий – от 1,0 до 1,5 пт.

7.4. В издание могут помещаться следующие типы рисунков, схем, графиков:

1) *векторные*, т. е. отрисованные в программе векторной графики (CorelDraw, Visio и др.) и помещенные в текст в векторном виде или отрисованные непосредственно в Microsoft Word; набор надписей следует осуществлять в той же программе;

2) *растровые*, т. е. отсканированные (в градациях серого с разрешением 600 dpi); отрисованные в программах KOMPAS, AutoCAD и сохраненные в формате tiff c разрешением не менее 600 dpi для помещения в издание при 100%-ном масштабе; снятые на цифровой фотокамере или взятые из Интернета с высоким разрешением; набор надписей следует осуществлять непосредственно в Microsoft Word.

7.5. В группу верстки предоставляются:

1) файл издания в Microsoft Word с помещенными в него изображениями;

2) изображения в виде *отдельных* графических файлов: отрисованные векторные (EPS, WMF, CDR, AI) и *исходные* растровые (TIFF, JPEG и др.).

*До начала* подготовки и вставки в Word всех типов изображений авторам следует обратиться в группу верстки.

При подготовке *цветного* издания в группе компьютерной верстки (комн. 311, корп. 4) будет осуществляться обработка только *исходных* растровых изображений (отсканированных, снятых на цифровой камере, взятых из Интернета); при отсутствии оригиналов растровых изображений на верстку не будут приниматься варианты изображений, обработанные авторами или вставленные в Microsoft Word.

7.6. Перенабор надписей и изменение параметров рисунков (обрезка, поворот, расположение относительно текста) в Microsoft Word выполняются следующим образом:

1) изменение параметров рисунка – щелкнуть правой кнопкой мыши на рисунке и выбрать *Размер*;

2) вставка надписи – меню *Вставка/Фигуры//Надпись* (для набора нужного текста на рисунке);

3) изменение параметров надписи (отсутствие контура, полей; заливка) – щелкнуть правой кнопкой мыши на рамке надписи и выбрать *Формат надписи*.

7.7. Рисунки с надписями, созданными в Microsoft Word, либо рисунки, отрисованные в Microsoft Word, обязательно должны быть сгруппированы.

Группировка рисунка и надписей – выделить объекты инструментом *Выбор объектов* ( ) (*Главная/Выделить*), щелкнуть на них правой кнопкой мыши и выбрать *Группировка*/*Группировать*.

7.8. На все рисунки в тексте должны быть ссылки. Рисунок должен находиться после абзаца, содержащего ссылку на него.

7.9. Не допускается размещение рисунков в конце раздела, подраздела.

7.10. Курсивное начертание имеют цифры или буквы, обозначающие детали, графики, части рисунка (*1*, *2*, *3* или *а*, *б*, *в*) на рисунке и в подрисуночной подписи к нему.

7.11. Прямое начертание имеют цифры, относящиеся к осям графика (0, 10, 20 и др.).

7.12. Начертание других букв в надписи на рисунке и в подрисуночной подписи к нему см. п. 5.1, 5.2.

7.13. Подрисуночная подпись (начинается словом Рис. 1.) располагается на следующей строке после самого рисунка, отбивается от него на 6 пт и имеет размер 12 пт.

## **8. Формулы**

8.1. Отдельностоящие в тексте буквы, знаки, символы следует набирать **без использования редактора формул** (*а*, =, и др.).

Греческие буквы  $(\alpha, \beta, \delta, \varphi, \lambda, \mu, \rho \vee \pi, \varphi)$ , а также знаки  $(\cdot, \cdot, \cdot, \times, \leq, \pm, \neq, \infty, \rightarrow, \cdot, \epsilon \vee \pi, \varphi)$  вставляются из меню *Вставка/Символ* шрифт Symbol.

8.2. Формулы набираются тем же шрифтом, что и основной текст, кроме греческих символов. Знак проставляется только в конце строки формулы при переносе ее на следующую строку.

8.3. Формулы, содержащие дроби, знаки сумм, интегралов, одновременно верхние и нижние индексы, следует набирать **только** в редакторе формул **MathТype**:

$$
\frac{\text{[H}_2\text{SO}_4]-\alpha}{\text{[C}_n\text{H}_m\text{O}_l\text{N}_d]};\ \sum_{i=1}^n e;\ X_2 = \frac{m_N^2 \cdot 100}{m_{\text{H}}(100 - W_S)}.
$$

В редакторе формул размер символов выставляется через меню *Размер/Определить* (*Size/Define*); стиль символов – *Стиль/Определить* (*Style/Define*).

8.4. Сложные химические формулы должны быть набраны в химическом редакторе (пакеты Chem-Office Ultra, ChemWindow).

8.5. В расшифровке формул, которая начинается словом где, символы и их порядок должны соответствовать символам и их порядку следования в формулах.

8.6. Если длина формулы превышает ширину полосы набора, то следует разорвать данную формулу на несколько строк в соответствии с правилами переноса математических формул.

8.7. Формула выравнивается по центру.

8.8. Номер формулы выравнивается по правому краю полосы:

1) если одна формула разделена на несколько строк, то номер формулы проставляется напротив последней строки данной формулы;

2) если номер относится к нескольким формулам одновременно, то он проставляется по центру всех формул, которые он объединяет.

## **9. Литература**

9.1. Литературу необходимо оформить согласно ГОСТ 7.1-2003.

9.2. Каждый источник располагается с новой строки с абзацного отступа 0,9 см.

9.3. Примеры оформления литературы приведены на сайте Высшей аттестационной комиссии http://www.vak.org.by.

Начальник Центра ИПиМТ Д. Н. Рудченко